## *Riverbed XD Series Wi-Fi Products*

## *Non-Proprietary Security Policy* Document *Version 1.6*

# *Riverbed Technology, Inc.*

August 1, 2019

## **Table of Contents**

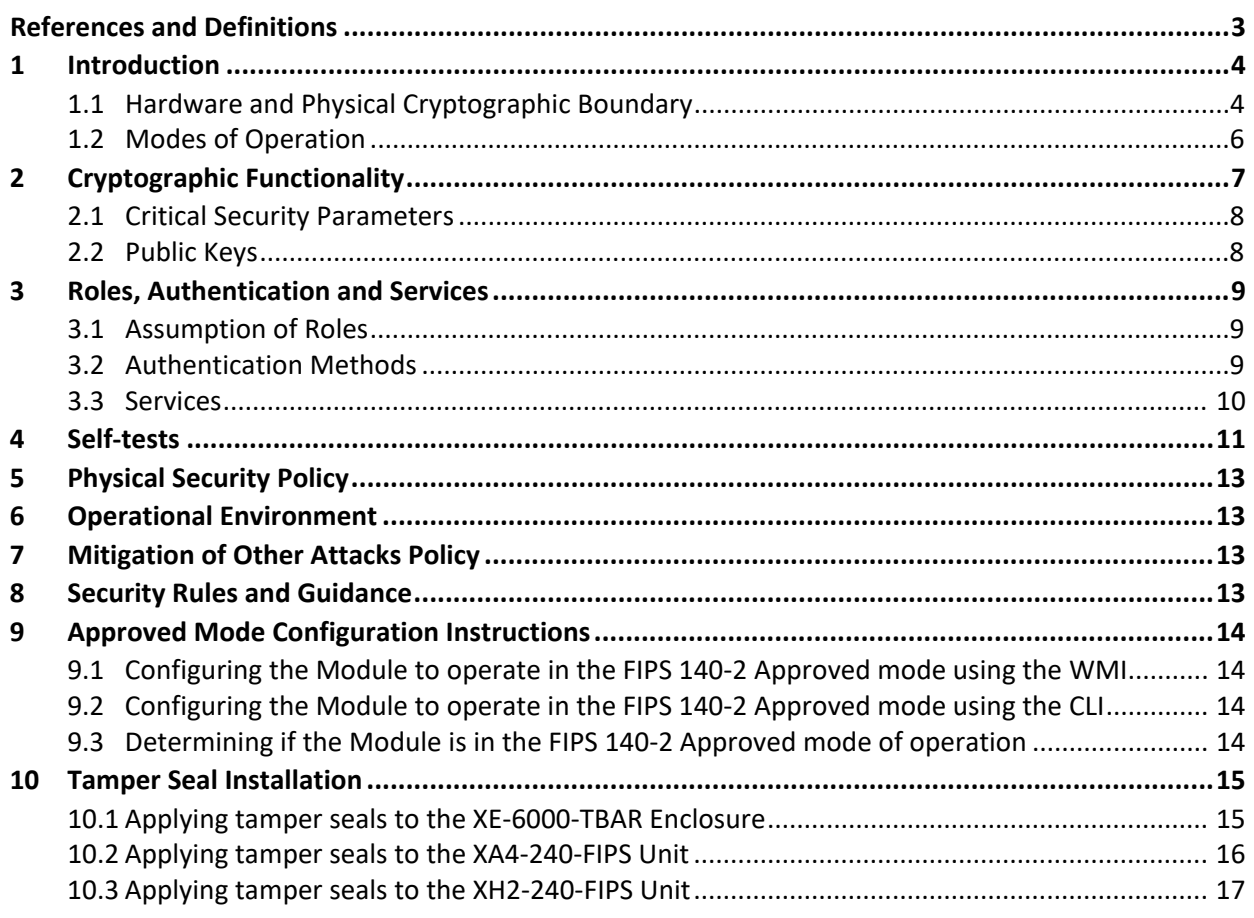

## **List of Tables**

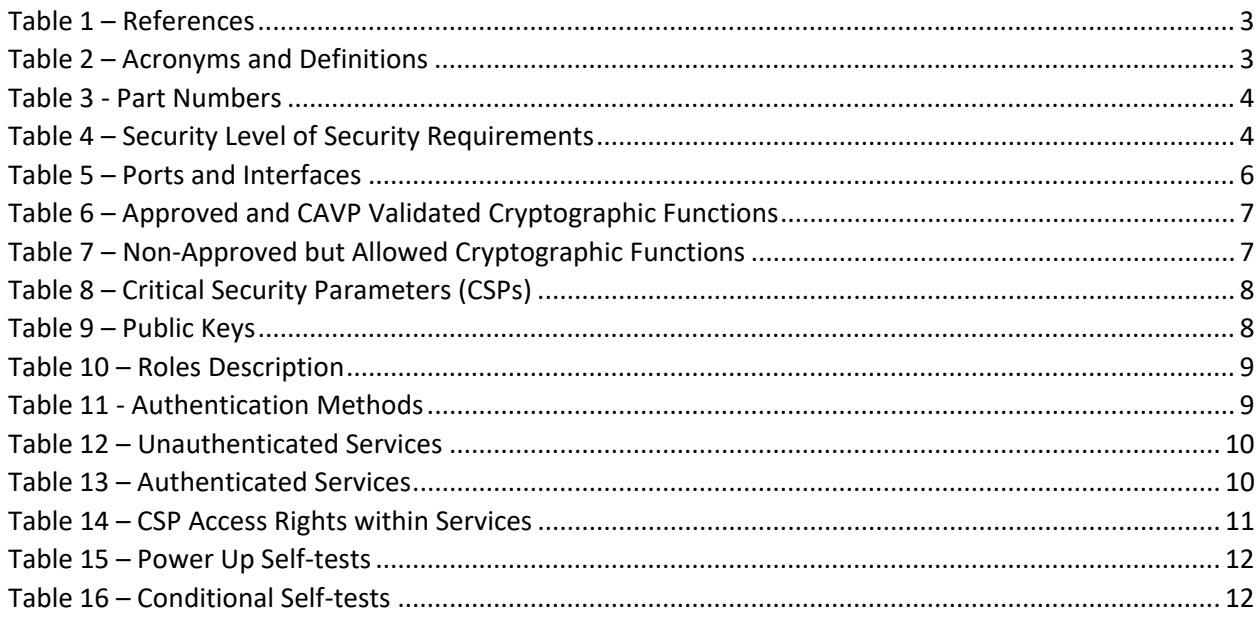

## **List of Figures**

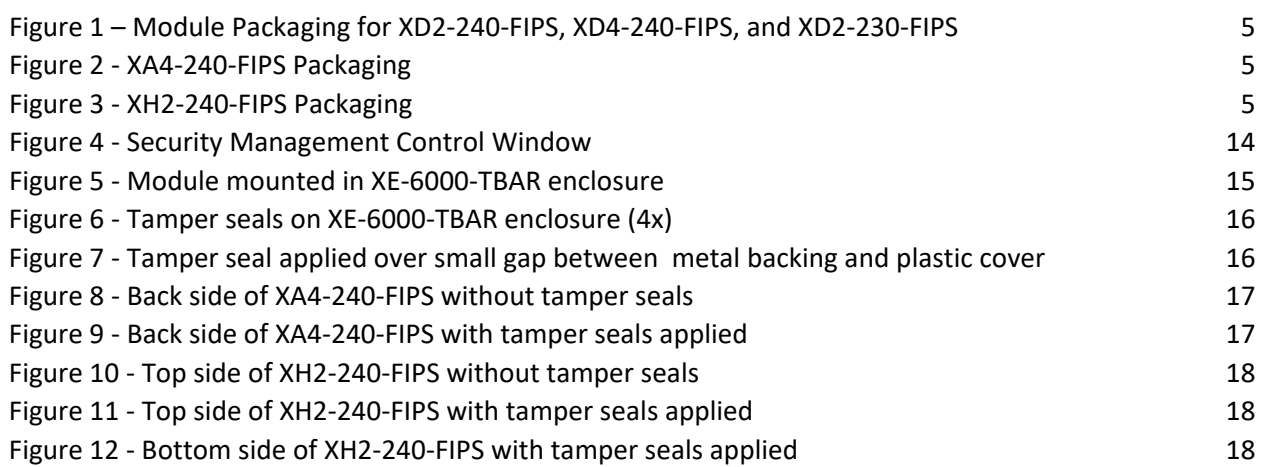

## <span id="page-2-0"></span>**References and Definitions**

The following standards are referred to in this Security Policy.

<span id="page-2-1"></span>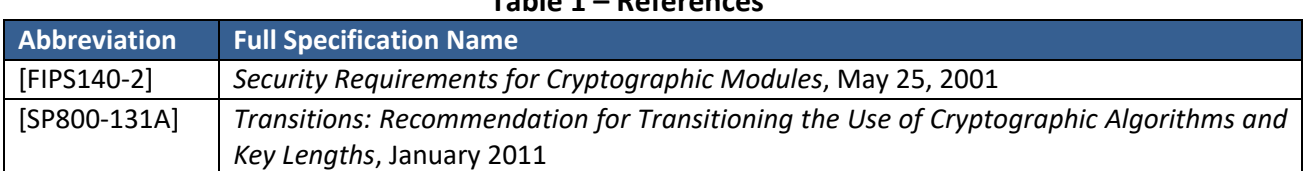

## **Table 1 – References**

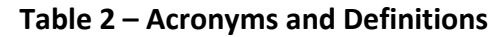

<span id="page-2-2"></span>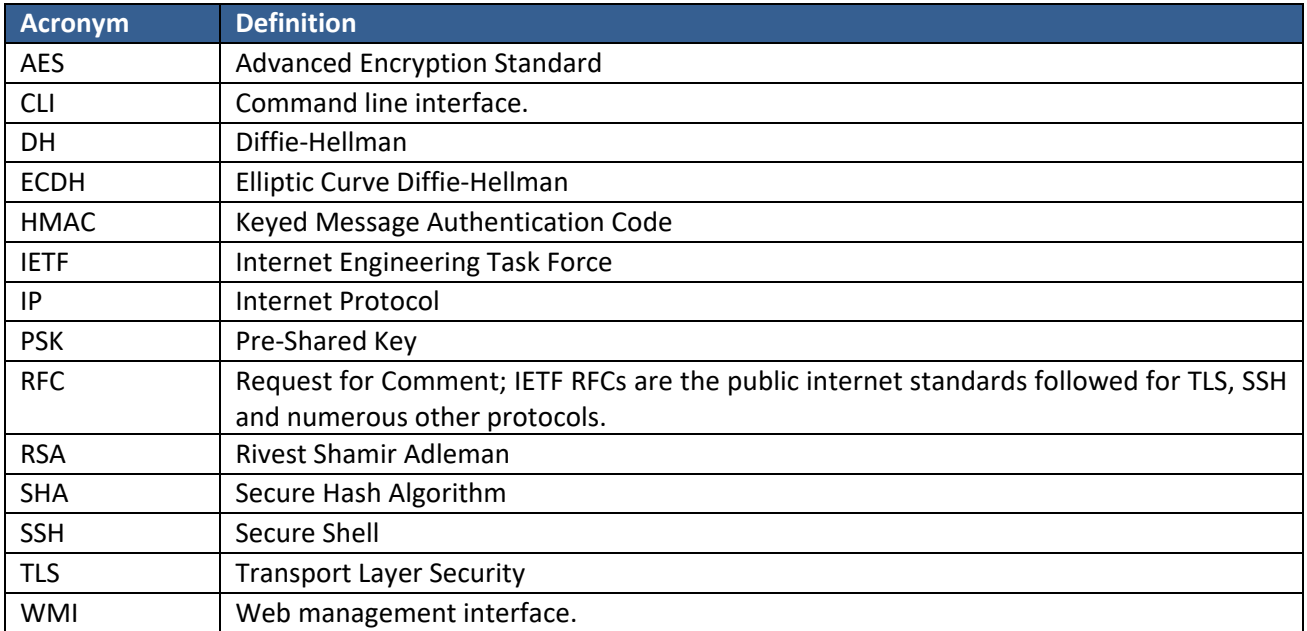

## <span id="page-3-0"></span>**1 Introduction**

The Riverbed XD Series Wi-Fi Products (hereafter denoted the Module) are multi-chip standalone cryptographic modules used for secure wireless IP networking.

Table 3 lists all configurations of the Module. All configurations use the same general design and firmware, but three are packaged in the form factor shown in Figure 1 below. Three of the five Riverbed XD Series Wi-Fi models must be secured in the XE-6000-TBAR enclosure. All of them run the same version of firmware and enter FIPS approved mode identically. Functionally the units have different numbers and types of radio modules, as well as processors.

NOTE: Each configuration includes all necessary tamper-evident seals. Replacement seals can be ordered using SKU XE-LABEL-FIPS.

<span id="page-3-2"></span>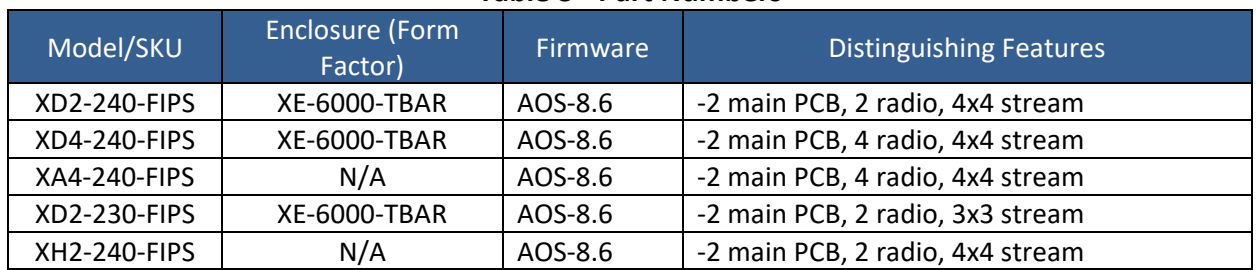

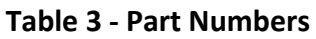

<span id="page-3-3"></span>The FIPS 140-2 security levels for the Module are as follows:

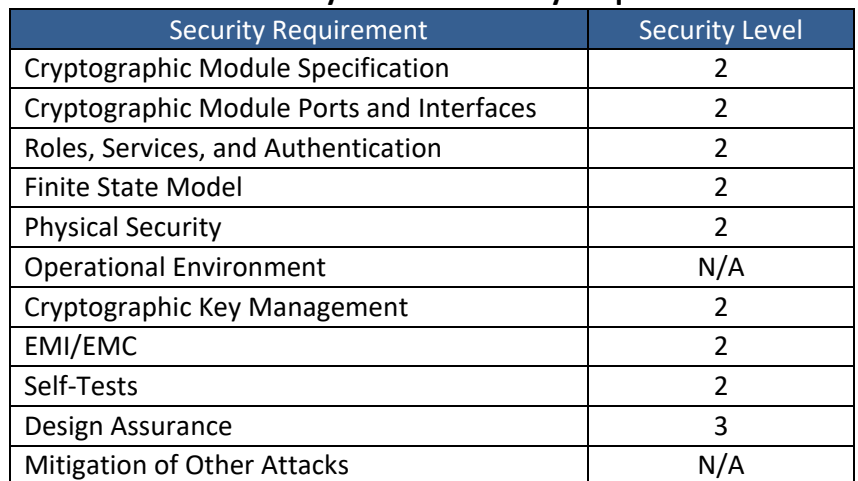

#### **Table 4 – Security Level of Security Requirements**

#### <span id="page-3-1"></span>**1.1 Hardware and Physical Cryptographic Boundary**

The physical form of the Module is depicted in Figure 1, Figure 2, and Figure 3. The cryptographic boundary of the Module is defined as the entire physical enclosure. The Module does not rely on external input/output devices.

**Figure 1 – Module Packaging for XD2-240-FIPS, XD4-240-FIPS, and XD2-230-FIPS**

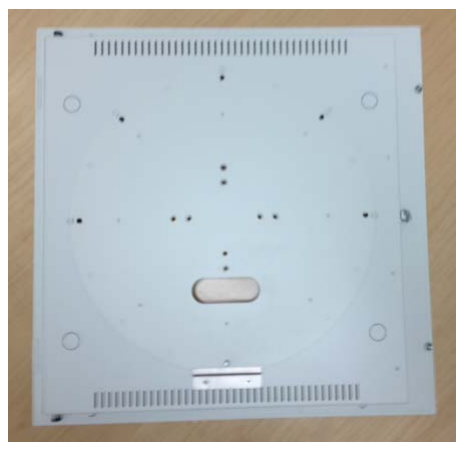

**XE-6000-TBAR (bottom) XE-6000-TBAR (top, connector port)**

<span id="page-4-0"></span>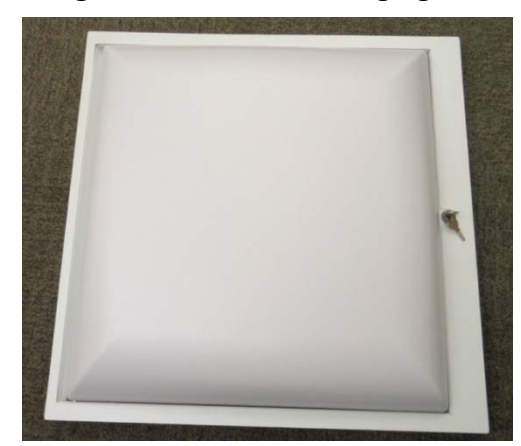

<span id="page-4-1"></span>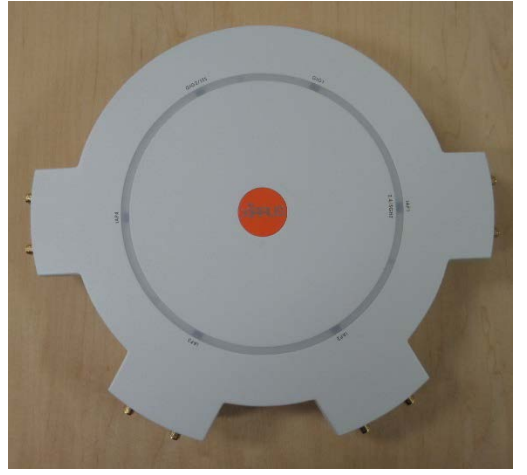

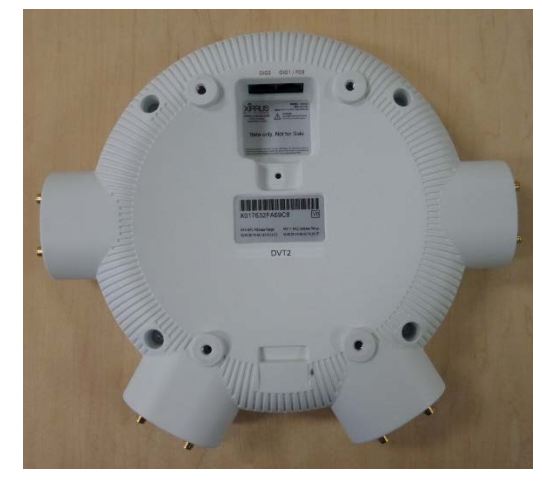

**XA4-240-FIPS (bottom) XA4-240-FIPS (top, connector port)**

<span id="page-4-2"></span>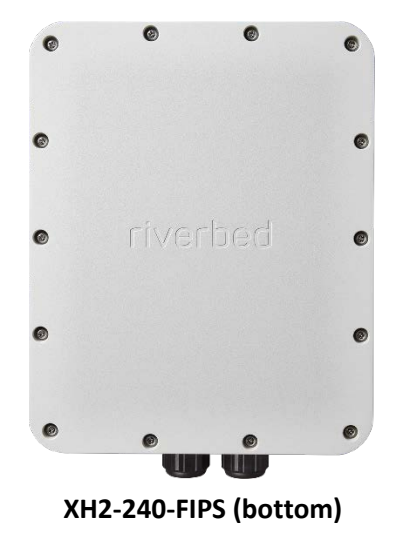

## **Figure 3 - XH2-240-FIPS Packaging**

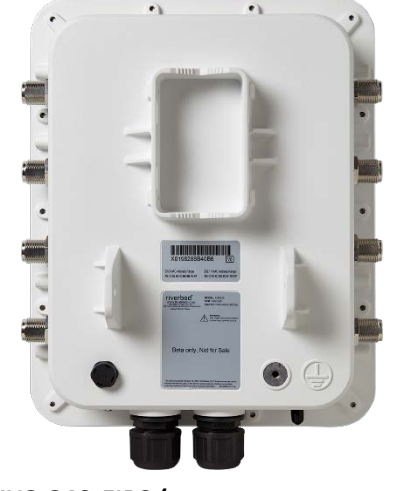

**XH2-240-FIPS (bottom) XH2-240-FIPS (top, connector port)**

## **Figure 2 - XA4-240-FIPS Packaging**

<span id="page-5-1"></span>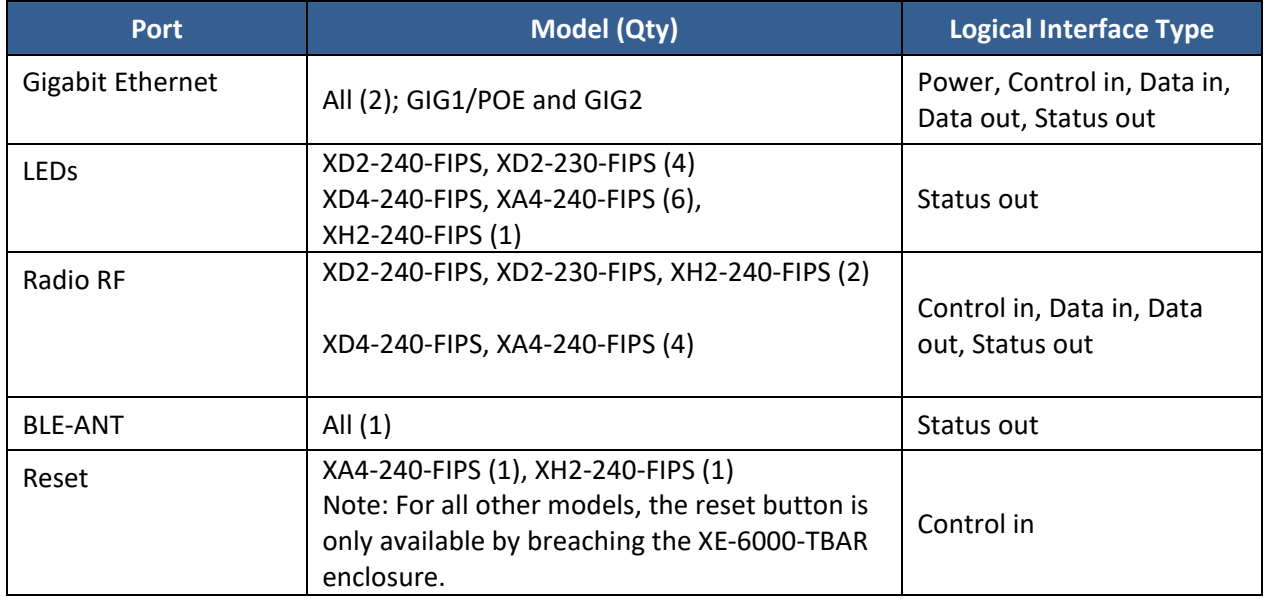

#### **Table 5 – Ports and Interfaces**

#### <span id="page-5-0"></span>**1.2 Modes of Operation**

The Module may be configured in a FIPS 140-2 Approved mode of operation or a non-Approved mode of operation. The procedure in Sections 9 and 10 lists simple steps that must be followed exactly to configure the module for compliance to FIPS 140-2, Level 2. The procedure includes physical actions, and parameters that must be set in Web Management Interface (WMI) windows in the Security section and in other sections.

The non-Approved mode is a superset of the Approved mode; the following functionality is disabled in the Approved mode:

- SNMP  $v1$ ,  $v2$ , and  $v3$
- SSHv1, Telnet, FTP, TFTP, HTTP
- SSL 2.0 and 3.0
- WEP, WPA (TKIP)
- Entry of PSK as passphrase (the firmware requires entry of the complete 64-character hex value for the pre-shared key in the Approved mode).
- All non-Approved ciphers or ciphersuites: blowfish, Camellia, CAST, IDEA, RC4, SEED, MD5 (except in TLS KDF and for storage of passwords).

MD5 is used in the Approved mode only for TLS and obfuscation of stored parameters, with no security claim for these usages.

## <span id="page-6-0"></span>**2 Cryptographic Functionality**

The Module implements the FIPS Approved and Non-Approved but Allowed cryptographic functions listed in the tables below.

<span id="page-6-1"></span>

| <b>Algorithm</b> | <b>Description</b>                                                                                                    | Cert #     |
|------------------|----------------------------------------------------------------------------------------------------|------------|
| AES <sub>1</sub> | [FIPS 197, SP 800-38A, SP 800-38C] 128-bit CBC mode encryption and<br>decryption, 128-bit CCM encryption and decryption.                                                    | 5947       |
| AES <sub>2</sub> | [FIPS 197, SP 800-38A, SP800-38F] 128-bit and 256-bit CBC encryption and<br>decryption, 128-bit AES KW encryption and decryption, 128-bit CCM<br>encryption and decryption. | 5946       |
| <b>DRBG</b>      | [SP 800-90A] Hash_DRBG (SHA-256).                                                                                                    | 2496       |
| <b>HMAC</b>      | [FIPS 198-1] HMAC-SHA-1, HMAC-SHA-256 generation and verification.                                                                                                    | 3919       |
| <b>KBKDF</b>     | [IG 7.2, IG 7.10, SP 800-108] 802.11i HMAC-SHA-1 shared key derivation.                                                                                                    | 248        |
| 802.11i          |                                                                                                    | (KBKDF)    |
| KDF TLS*         | [SP 800-135] TLS v1.0/1.1 and v1.2 KDF                                                                                                    | 2176 (CVL) |
| KDF SSHv2*       | [SP 800-135] SSHv2 KDF                                                                                                    | 2177 (CVL) |
| <b>KTS</b>       | AES Cert. #5946; key establishment methodology provides 128-bits of<br>encryption strength                                                                                  |            |
| <b>KTS</b>       | AES Cert. #5946 and HMAC Cert. #3919; key establishment methodology<br>provides 128-bits of encryption strength                                                             |            |
| <b>RSA</b>       | [FIPS 186-4] key pair generation, PKCS1.5 signature generation, and<br>signature verification using only RSA-2048.                                                          | 3122       |
| <b>SHA</b>       | [FIPS 180-4] Signature generation and verification (SHA-256); non-Digital<br>Signature Applications (SHA-1, SHA-256). SHA-224, SHA-384, and SHA-512<br>tested, but unused.  |            |

**Table 6 – Approved and CAVP Validated Cryptographic Functions** 

\*Note: Other than the KDF, no parts of the TLS and SSHv2 protocols have been reviewed or tested by the CAVP and CMVP.

#### **Table 7 – Non-Approved but Allowed Cryptographic Functions**

<span id="page-6-2"></span>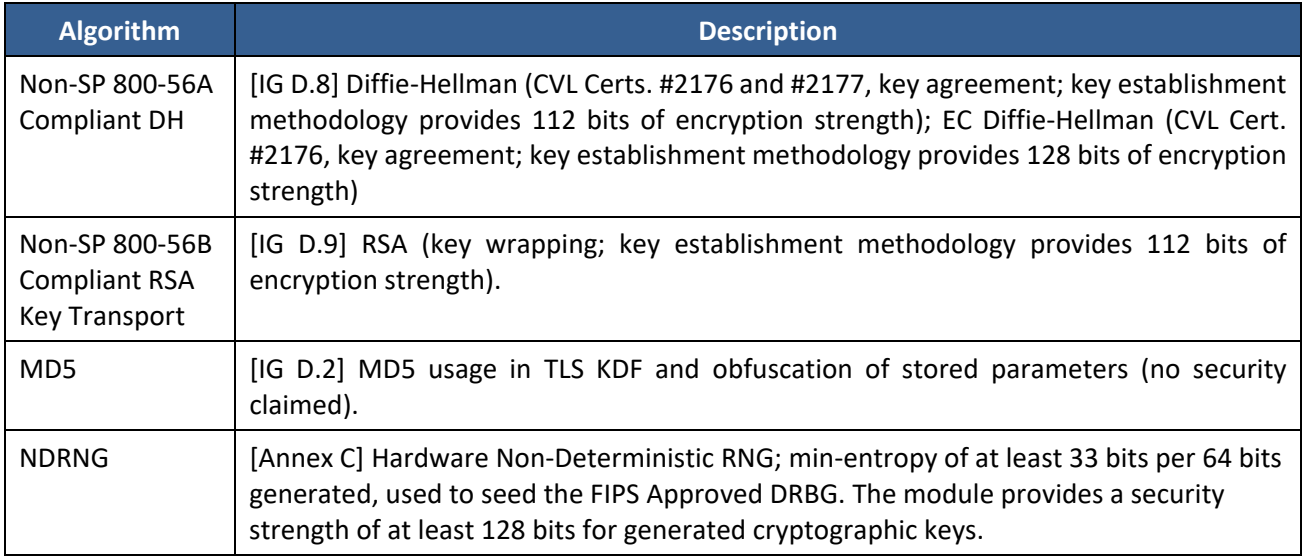

#### <span id="page-7-0"></span>**2.1 Critical Security Parameters**

All CSPs used by the Module are described in this section. Refer also to Table 15 (CSP Access Rights within Services).

<span id="page-7-2"></span>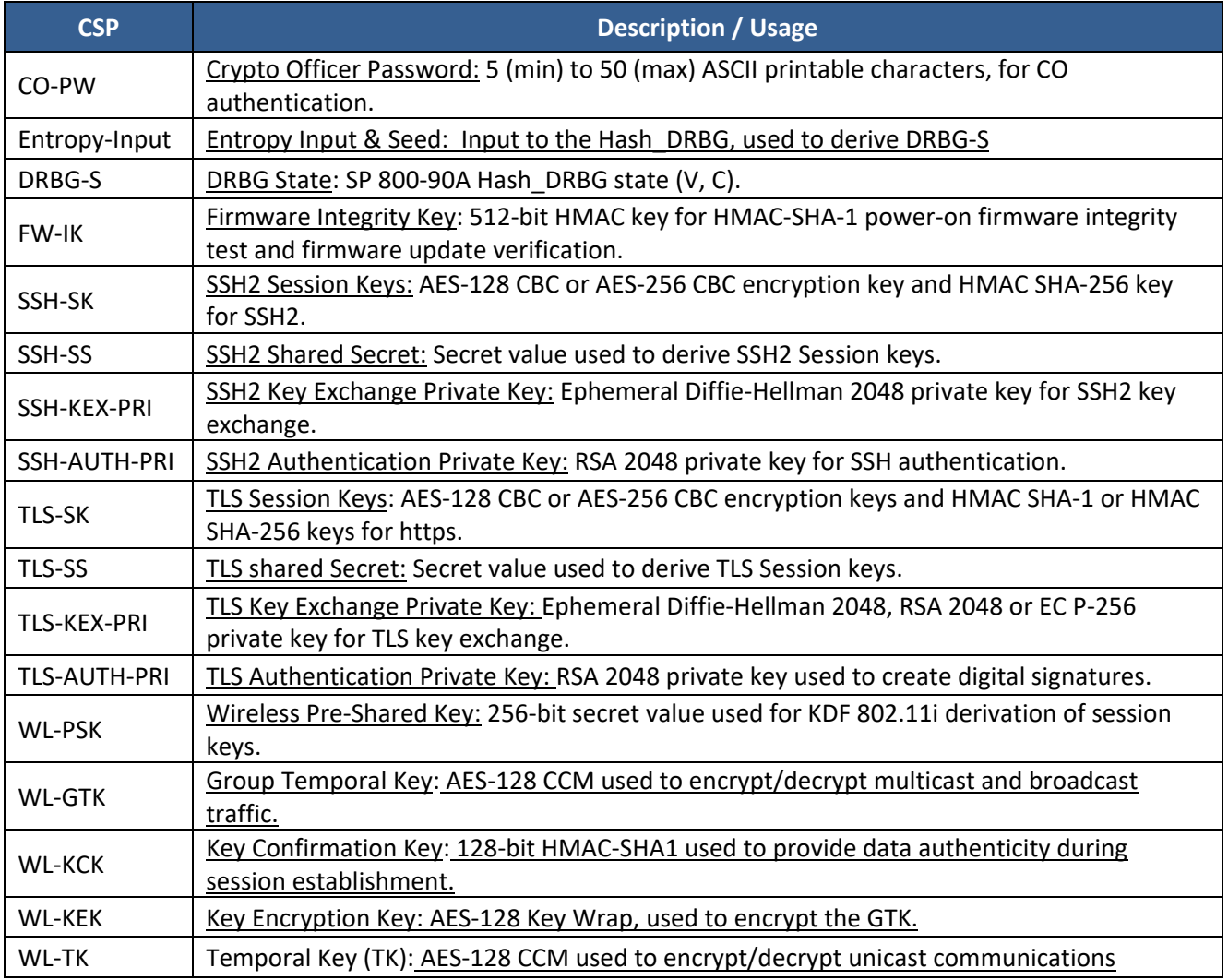

#### **Table 8 – Critical Security Parameters (CSPs)**

#### <span id="page-7-3"></span><span id="page-7-1"></span>**2.2 Public Keys**

#### **Table 9 – Public Keys**

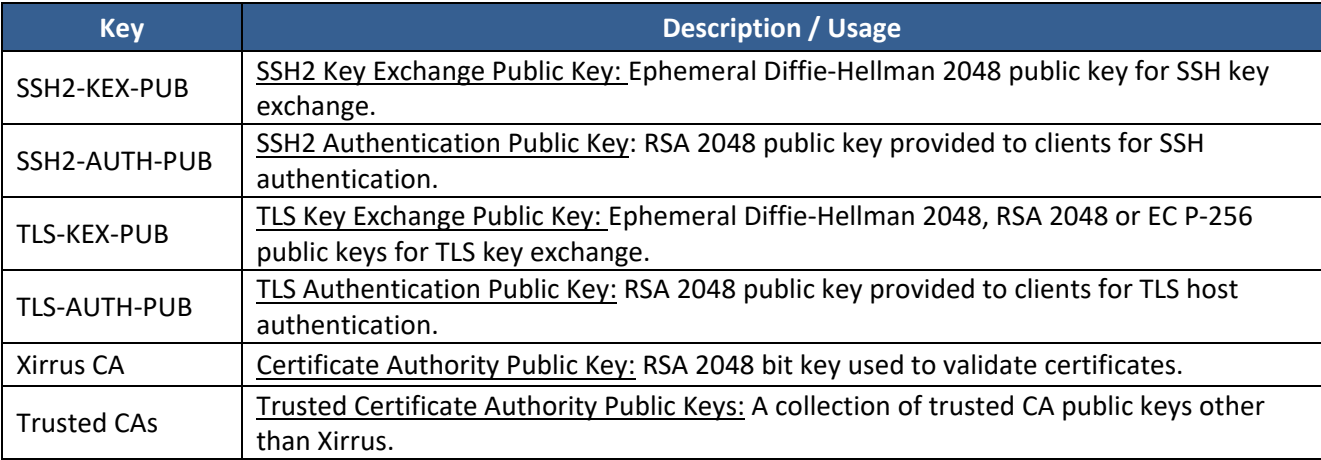

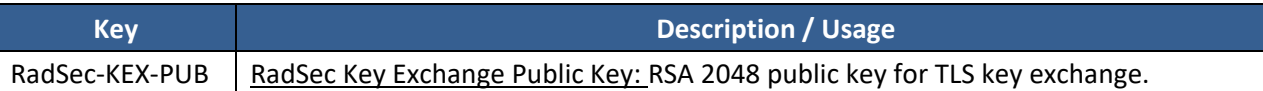

## <span id="page-8-0"></span>**3 Roles, Authentication and Services**

#### <span id="page-8-1"></span>**3.1 Assumption of Roles**

The cryptographic module supports two distinct operator roles (User and Crypto Officer). Operators authenticated to the Crypto Officer role manage the module via the serial command line interface (CLI) or web management interface (WMI). The User role corresponds to operators using the Module for wireless client traffic. Authentication of operators to roles is cleared when power is removed or the module is rebooted. The module supports multiple concurrent Users and Crypto Officers.

<span id="page-8-3"></span>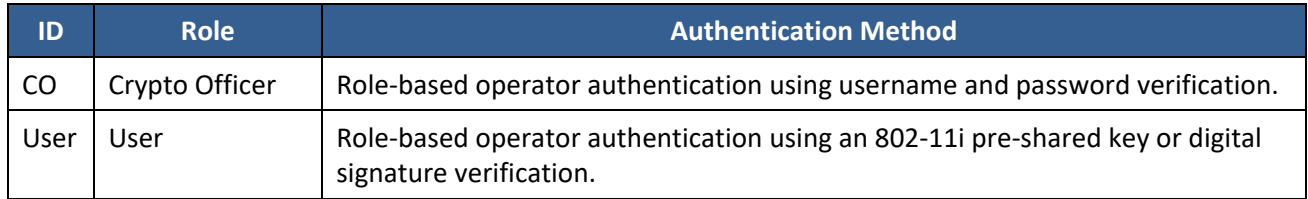

#### **Table 10 – Roles Description**

#### <span id="page-8-2"></span>**3.2 Authentication Methods**

<span id="page-8-4"></span>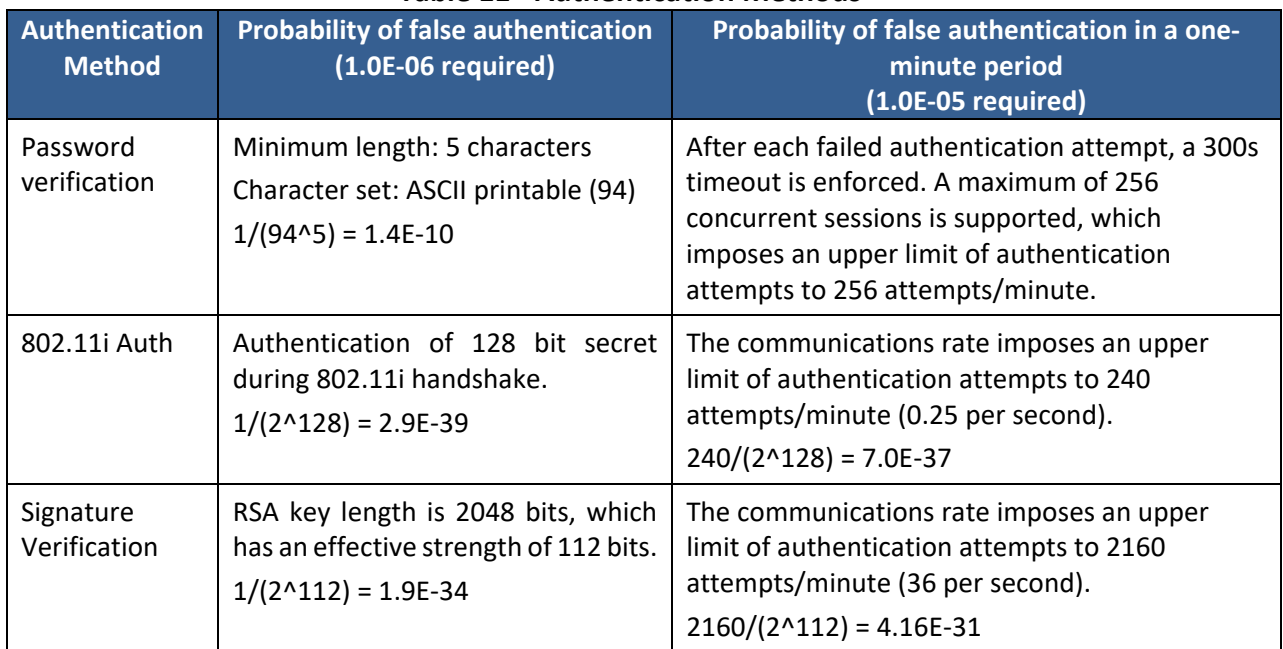

#### **Table 11 - Authentication Methods**

#### <span id="page-9-0"></span>**3.3 Services**

All services implemented by the Module are listed in the tables below. Each service description also describes all usage of CSPs by the service.

Note: All services are available in both the Approved and non-Approved modes of operation.

#### **Table 12 – Unauthenticated Services**

<span id="page-9-1"></span>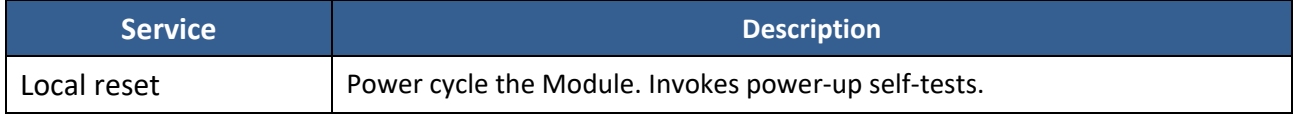

<span id="page-9-2"></span>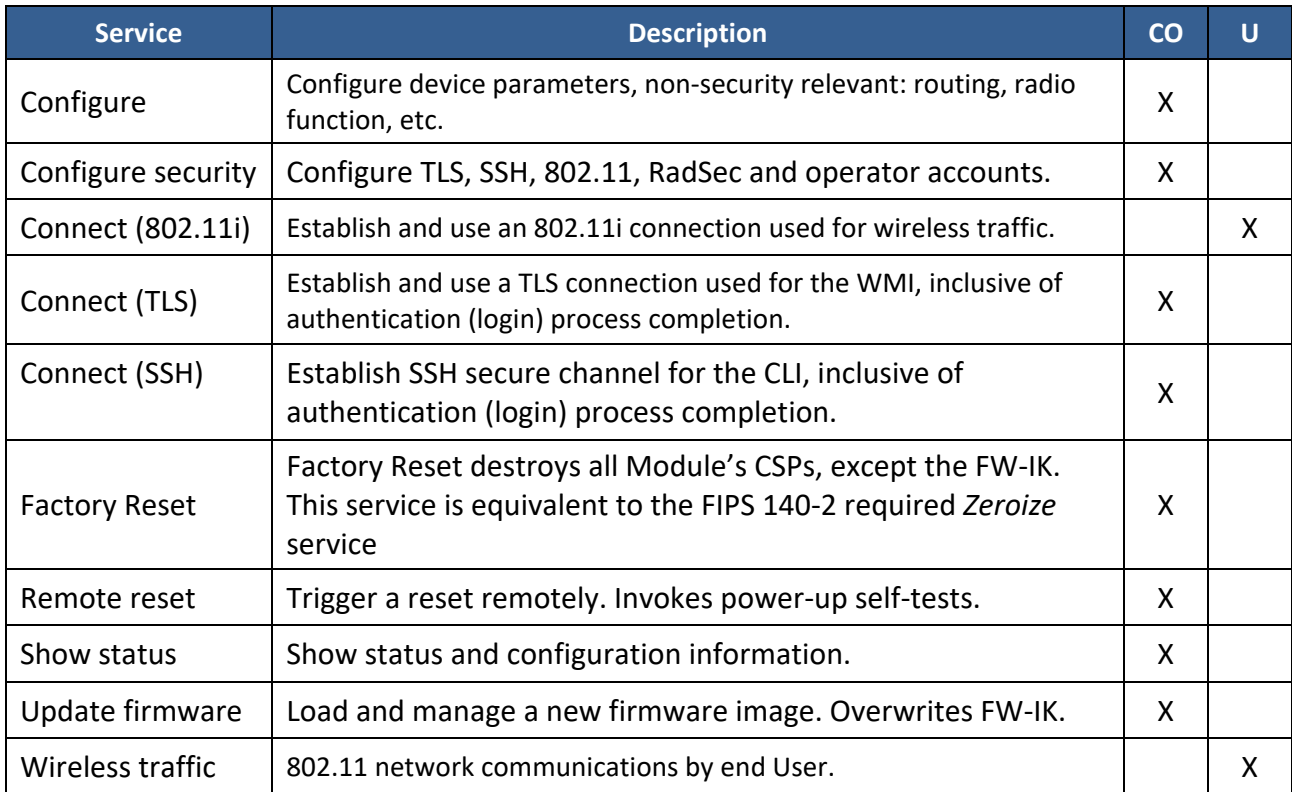

#### **Table 13 – Authenticated Services**

[Table 13](#page-10-2) defines the relationship between access to CSPs and the different module services. The modes of access shown in the table are defined as:

- G = Generate: The service generates the CSP.
- $\bullet$   $E =$  Execute: The service uses the CSP.
- W = Write: The CSP is entered into or established/updated by the service.
- Z = Zeroize: The CSP is destroyed by the service.
- <span id="page-10-2"></span>• -- = The service does not access the CSP.

<span id="page-10-1"></span>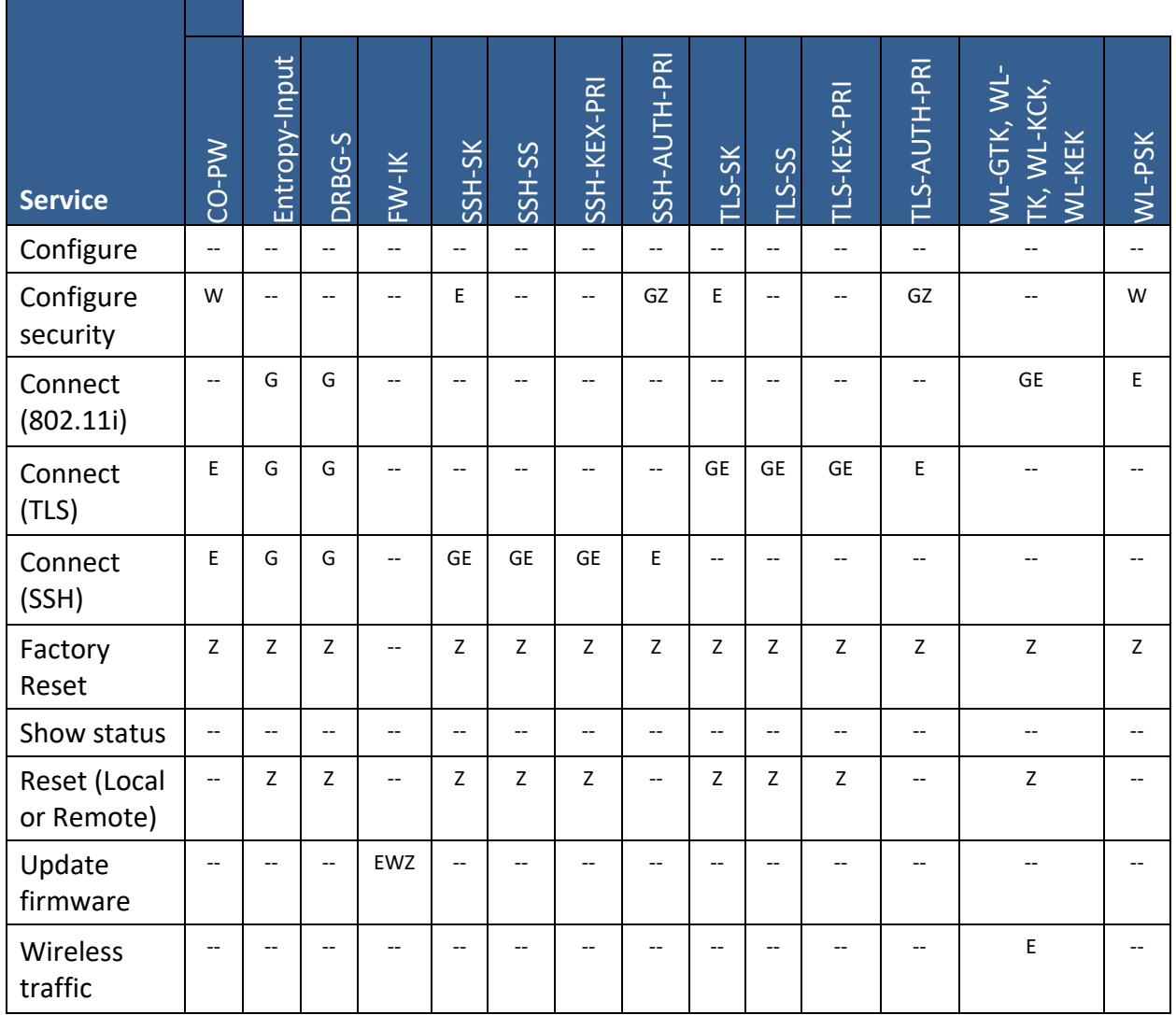

#### **Table 14 – CSP Access Rights within Services**

#### <span id="page-10-0"></span>**4 Self-tests**

Each time the Module is powered up it tests that the cryptographic algorithms still operate correctly and that sensitive data have not been damaged. Power-up self–tests are available on demand by power cycling the module.

On power up or reset, the Module performs the self-tests described in [Table 15](#page-11-0) below. All KATs must be completed successfully prior to any other use of cryptography by the Module.

If one of the KATs fails, the Module enters the error state.

The Cryptographic Officer is notified of a power-up or conditional self-test failure via LEDs, error messages, and an error log.

<span id="page-11-0"></span>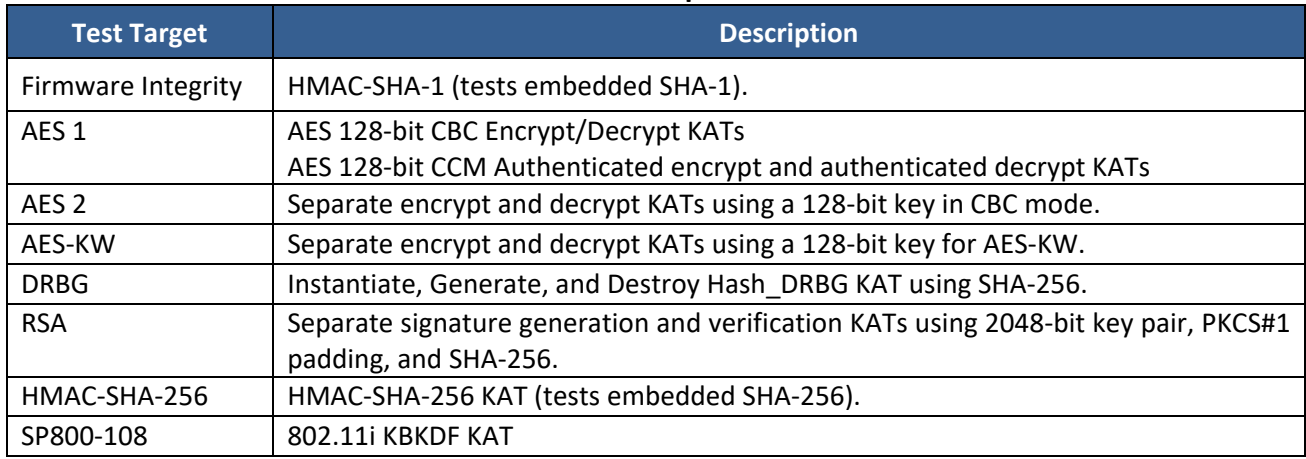

#### **Table 15 – Power Up Self-tests**

#### **Table 16 – Conditional Self-tests**

<span id="page-11-1"></span>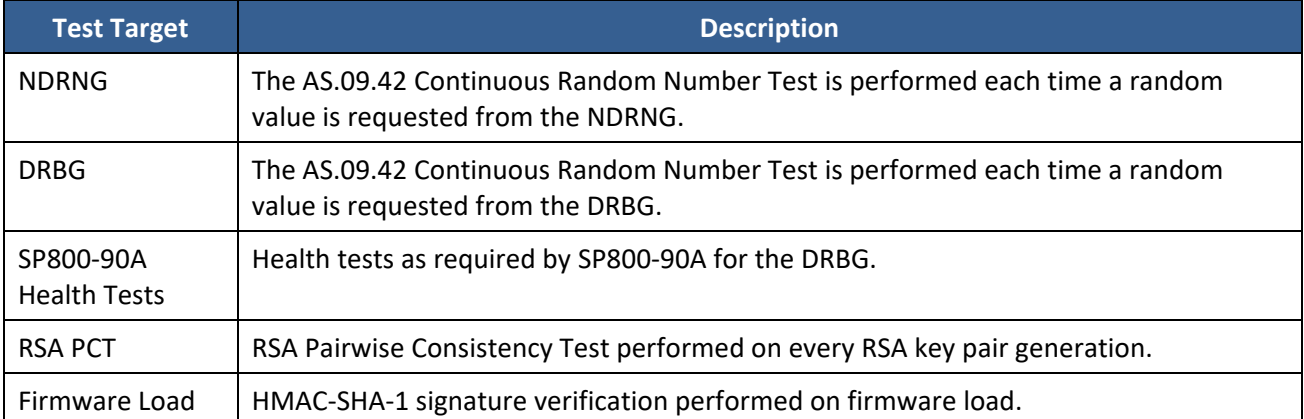

## <span id="page-12-0"></span>**5 Physical Security Policy**

The multi-chip standalone cryptographic module includes the following physical security mechanisms:

- Production-grade components and production-grade opaque enclosure
- Tamper evident seals. The tamper evident seals shall be installed for the module to operate in a FIPS Approved mode of operation. (Refer to Section 10 for installation instructions.)

The Crypto Officer role is responsible for the following:

- Controlling any unused tamper evident seals.
- Controlling and observing changes to the module (e.g., reconfigurations) where the seals are removed or installed.
- Periodically inspecting the tamper evident seals.

The Crypto Officer is responsible for proper deployment and inspection of all Security Labels within the FIPS network. Additional Security Labels may be ordered from Riverbed using SKU XE-LABEL-FIPS. Security Labels should be inspected for signs of tampering which may include tears, cuts, speckling, curling, rips, and/or wrinkles. Peeled labels will clearly display a stipple pattern over the face of the label. The Crypto Officer should consider any unit displaying signs of tampering to be compromised and should immediately take it out of service. The compromised unit should not be redeployed into the network under any circumstances. If a replacement unit is needed, only brand new Riverbed product should be used.

### <span id="page-12-1"></span>**6 Operational Environment**

The Module is designated as a limited operational environment under the FIPS 140-2 definitions. The Module includes a firmware load service to support necessary updates. New firmware versions within the scope of this validation must be validated through the FIPS 140-2 CMVP. Any other firmware loaded into this module is out of the scope of this validation and require a separate FIPS 140-2 validation.

## <span id="page-12-2"></span>**7 Mitigation of Other Attacks Policy**

The module has not been designed to mitigate attacks that are outside of the scope of FIPS 140-2.

#### <span id="page-12-3"></span>**8 Security Rules and Guidance**

The Module design corresponds to the Module security rules. This section documents the security rules enforced by the cryptographic module to implement the security requirements of this FIPS 140-2 Level 2 module.

- 1. When the Module has not been placed in a valid role, the operator does not have access to any cryptographic services.
- 2. Data output is inhibited during key generation, self-tests, zeroization, and error states.
- 3. Status information does not contain CSPs or sensitive data that if misused could lead to a compromise of the module.
- 4. The module does not support a maintenance interface or role.
- 5. The module does not support manual key entry.
- 6. The module does not output intermediate key values.

## <span id="page-13-0"></span>**9 Approved Mode Configuration Instructions**

#### <span id="page-13-1"></span>**9.1 Configuring the Module to operate in the FIPS 140-2 Approved mode using the WMI**

To implement FIPS 140-2, Level 2 using WMI:

*1. Enable HTTPS using the CLI if it is not already enabled, using the following command:*

#### **Xirrus\_Wi-Fi\_Array(config)# https on**

This allows the Web Management Interface to be used for the rest of this procedure. HTTPS is enabled on the Module by default.

2. Select the Management Control from the Security window.

| Security                   | <b>Post-login Banner:</b>      | <b>Submit</b>                         |  |
|----------------------------|--------------------------------|---------------------------------------|--|
| Admin Management           |                                |                                       |  |
| <b>Admin Privileges</b>    |                                | Choose File   No file chosen          |  |
| Admin RADIUS               |                                | <b>Upload</b>                         |  |
| <b>Management Control</b>  | <b>Management Transports</b>   |                                       |  |
| <b>Access Control List</b> |                                |                                       |  |
| <b>Global Settings</b>     | SSH:                           | $\circ$ on $\circ$ off                |  |
| <b>External Radius</b>     |                                |                                       |  |
| <b>Internal Radius</b>     | Telnet:                        | $\circ$ on $\circ$ off                |  |
| <b>Active Directory</b>    | Xircon:                        | O on O off O ArrayOS only O Boot only |  |
| Roque Control List         |                                |                                       |  |
| Oauth 2.0 Management       | Console:                       | $\odot$ on $\odot$ off                |  |
| SSID <sub>s</sub>          | <b>HTTPS:</b>                  |                                       |  |
| Groups                     | <b>Management Modes</b>        |                                       |  |
| <b>IAPS</b>                |                                |                                       |  |
| WDS                        | <b>Network Assurance:</b>      | $\circ$ on $\circ$ off                |  |
| <b>Filters</b>             | <b>PCI Audit Mode:</b>         | $\circ$ on $\circ$ off                |  |
| <b>Clusters</b>            | FIPS 140-2, Level 2 Security:  | O on O off                            |  |
| <b>Mobile</b>              | <b>Spanning Tree Protocol:</b> | $E$ nable                             |  |

**Figure 4 - Security Management Control Window**

- <span id="page-13-4"></span>**3.** Set FIPS **140-2, Level 2 Security** to **On** (Figure 10). Click to accept any warnings about the FIPS settings.
- **4.** The Module will automatically save the new configuration and reboot. Once rebooted, FIPS mode will be ON.

#### <span id="page-13-2"></span>**9.2 Configuring the Module to operate in the FIPS 140-2 Approved mode using the CLI**

1. The following CLI command will perform all of the settings required to put the Module in FIPS mode: **Xirrus\_Wi-Fi\_Array(config-mgmt}# fips on** 

This command saves the current FIPS-related attribute values. They will be restored if you use the **fips off** command.

- 2. A prompt will appear indicating that FIPS mode is about to be enabled. Type 'yes' to confirm. The FIPS-related attributes will be automatically configured and saved.
- 3. The Module will automatically reboot and will be configured for FIPS operation upon completion.
- 4. Use the **fips off** command if you would like to revert the FIPS settings back to the values they had before you entered the **fips on** command.

#### **Xirrus\_Wi-Fi\_Array(config-mgmt}# fips off**

#### <span id="page-13-3"></span>**9.3 Determining if the Module is in the FIPS 140-2 Approved mode of operation**

You may determine whether or not the Module is running in FIPS mode by verifying that the settings described in the previous procedures are in effect.

## <span id="page-14-0"></span>**10 Tamper Seal Installation**

The tamper-evident seals shall be installed for the module to operate in a FIPS Approved mode of operation.

The Crypto-Officer role is responsible for controlling any unused seals and for controlling/observing the installation, removal, and replacement of the seals (as applicable).

NOTE: If necessary, replacement tamper seals may be ordered using SKU XE-LABEL-FIPS.

#### <span id="page-14-1"></span>**10.1 Applying tamper seals to the XE-6000-TBAR Enclosure**

The XE-6000-TBAR enclosure is used for the XD products except for the XA4-240-FIPS and XH2-240-FIPS. The required tamper-evident seals are included with the XE-6000-TBAR enclosure. To apply or replace the seals, follow the steps below.

- 1. Mount the Array or AP in the XE-6000-TBAR square enclosure according to mounting instructions.
- 2. Close and lock the enclosure.
- 3. Using alcohol-based cleaning pads, clean the surface area of any grease, dirt, oil, or adhesive (if applying replacement seals).
- 4. Apply four seals, each near the middle of the straight edge of each side of the enclosure and straddling the slight gap between the metal backing and the plastic cover as illustrated below.

<span id="page-14-2"></span>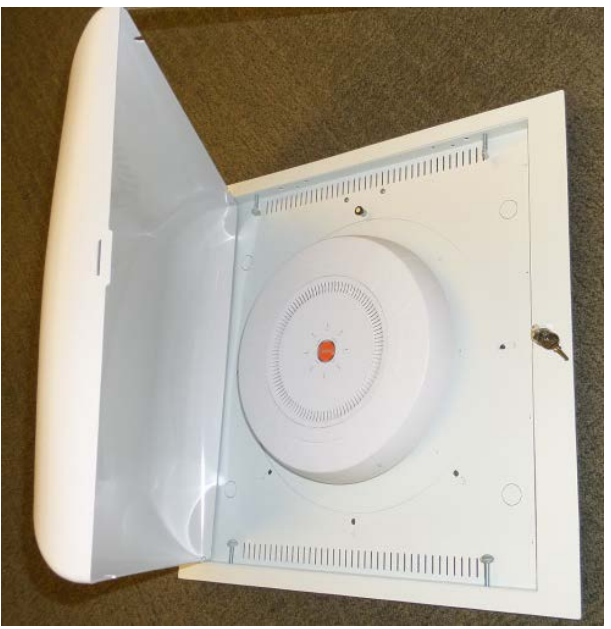

**Figure 5 - Module mounted in XE-6000-TBAR enclosure**

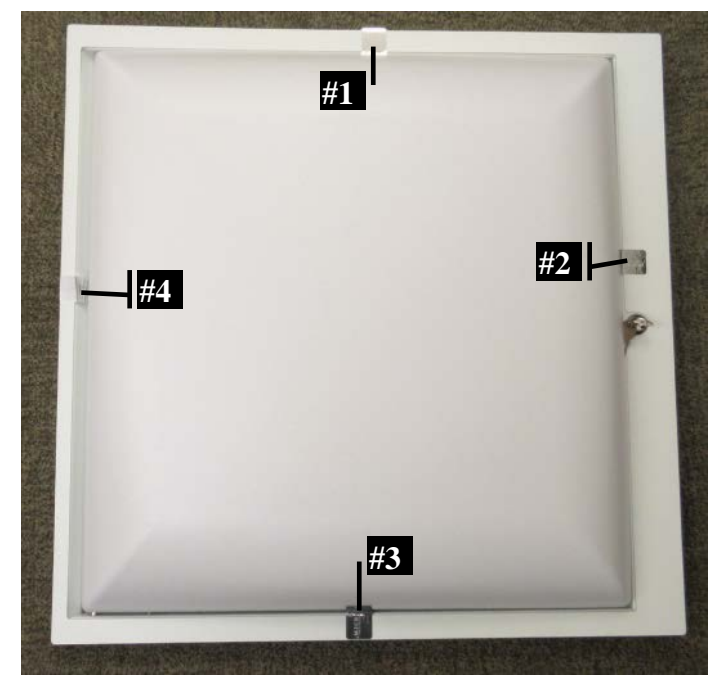

**Figure 6 - Tamper seals on XE-6000-TBAR enclosure (4x)**

<span id="page-15-1"></span>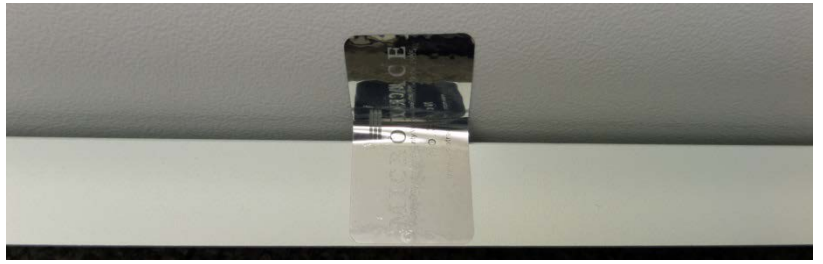

**Figure 7 - Tamper seal applied over small gap between metal backing and plastic cover** 

#### <span id="page-15-2"></span><span id="page-15-0"></span>**10.2 Applying tamper seals to the XA4-240-FIPS Unit**

The required tamper-evident seals are included with the XA4-240-FIPS unit. To apply or replace the seals, follow the steps below.

- 1. Using alcohol-based cleaning pads, clean the surface area around each of the screw holes of any grease, dirt, oil, or adhesive (if applying replacement seals).
- 2. Apply seals, one each directly over each screw hole to completely cover the screw hole.

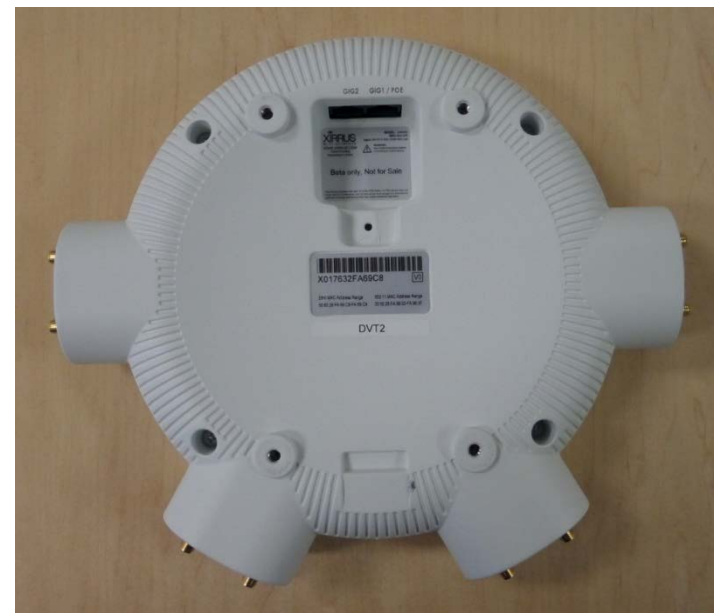

**Figure 8 - Back side of XA4-240-FIPS without tamper seals**

<span id="page-16-1"></span>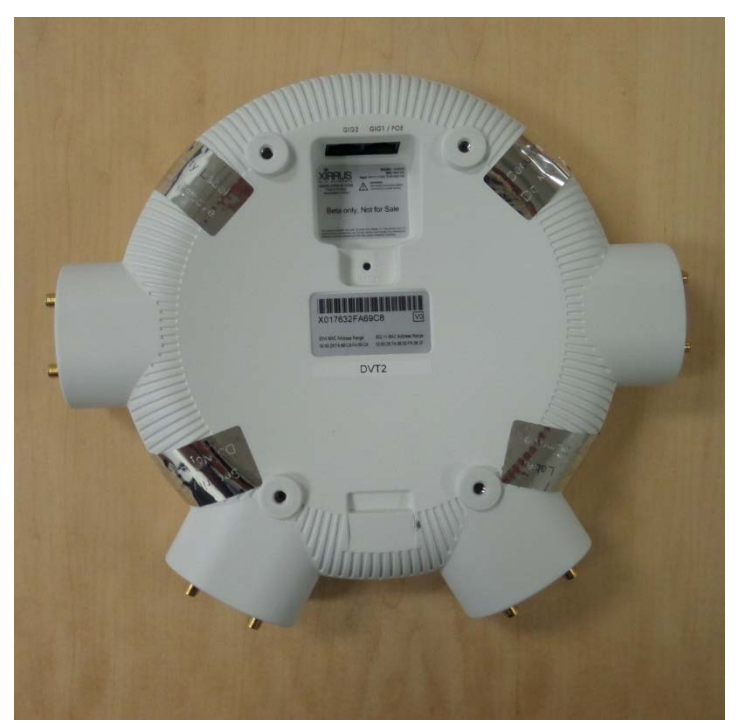

**Figure 9 - Back side of XA4-240-FIPS with tamper seals applied**

#### <span id="page-16-2"></span><span id="page-16-0"></span>**10.3 Applying tamper seals to the XH2-240-FIPS Unit**

The required tamper-evident seals are included with the XH2-240-FIPS unit. To apply or replace the seals, follow the steps below.

- 1. Using alcohol-based cleaning pads, clean the surface area at the top and bottom of the unit lid of any grease, dirt, oil, or adhesive (if applying replacement seals).
- 2. Apply seals, two on the upper side of the unit lid and two on the lower side of the unit lid. Be sure that the label wraps around the unit lid and secures to the unit case bottom.

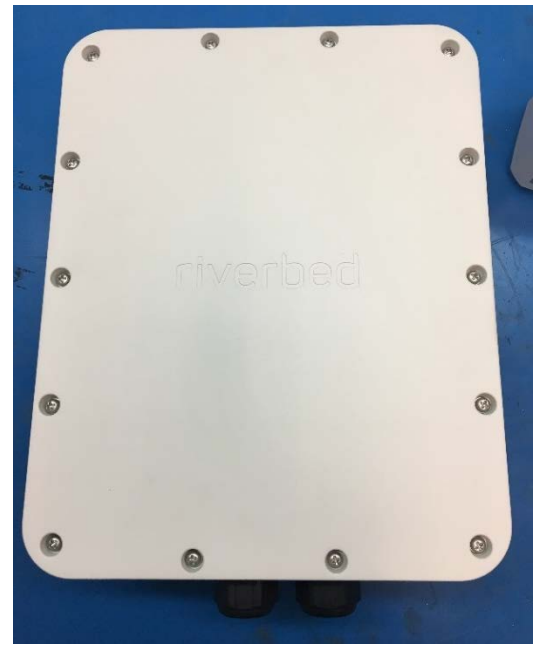

**Figure 10 - Top side of XH2-240-FIPS without tamper seals**

<span id="page-17-0"></span>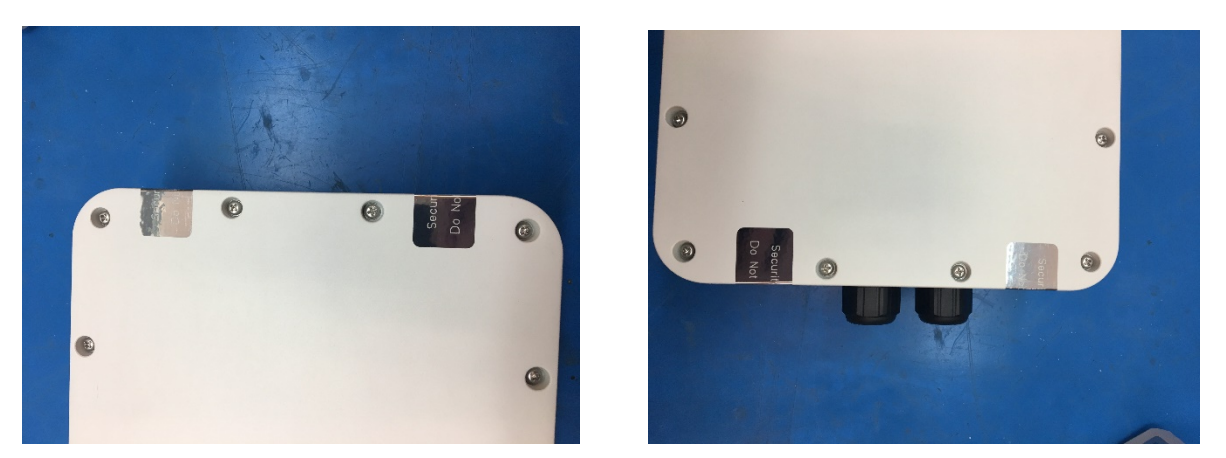

**Figure 11 - Top side of XH2-240-FIPS with tamper seals applied**

<span id="page-17-2"></span><span id="page-17-1"></span>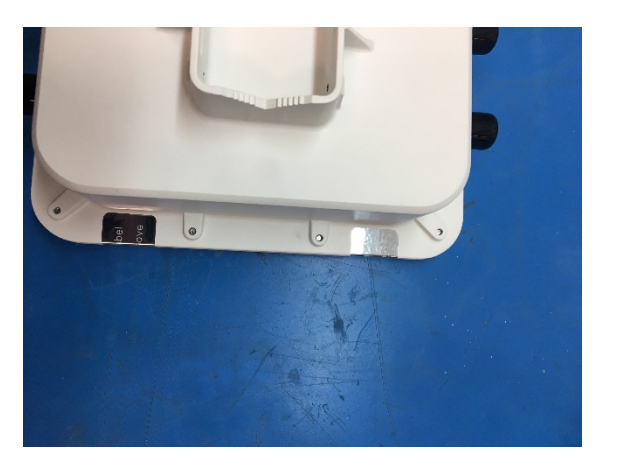

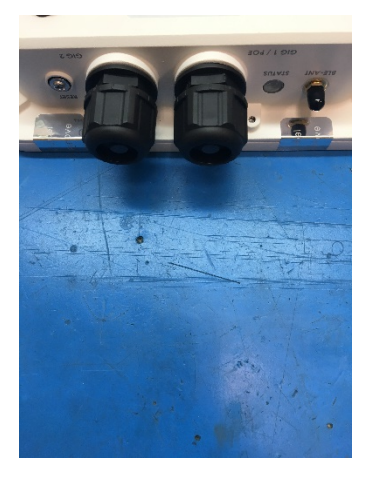

**Figure 12 - Bottom side of XH2-240-FIPS with tamper seals applied**